# ①掲示板で情報をアップする

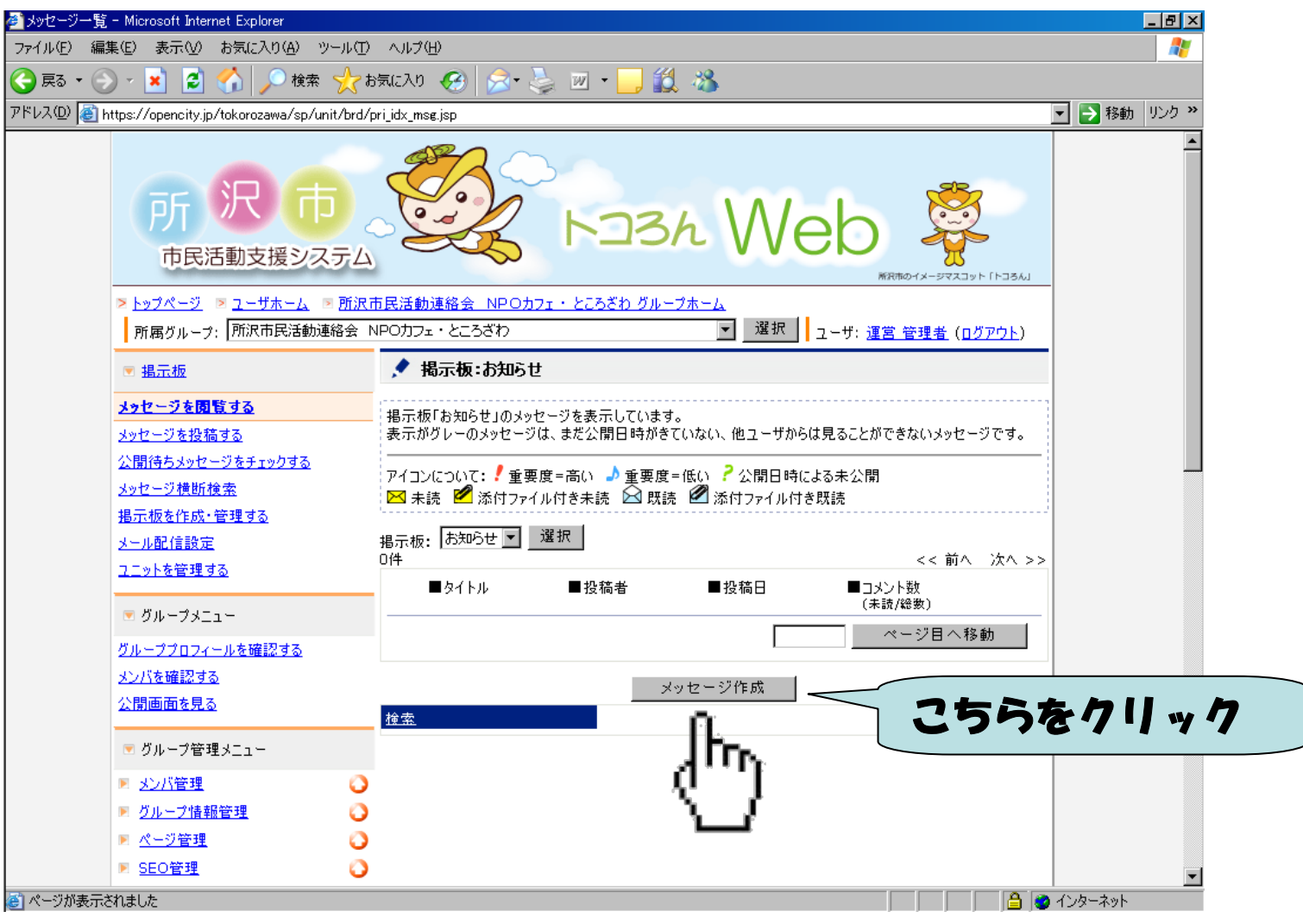

# 掲示板で情報をアップする

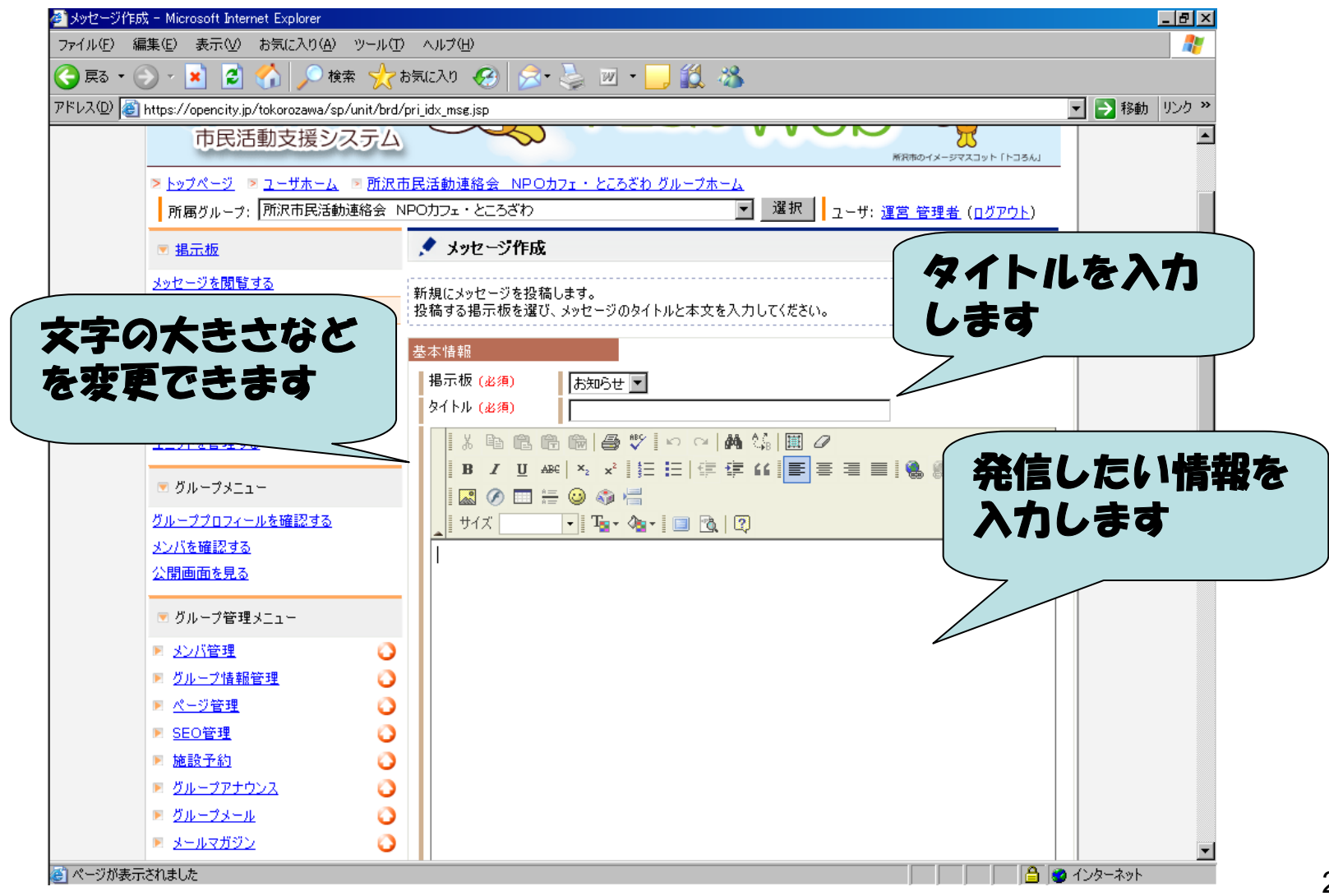

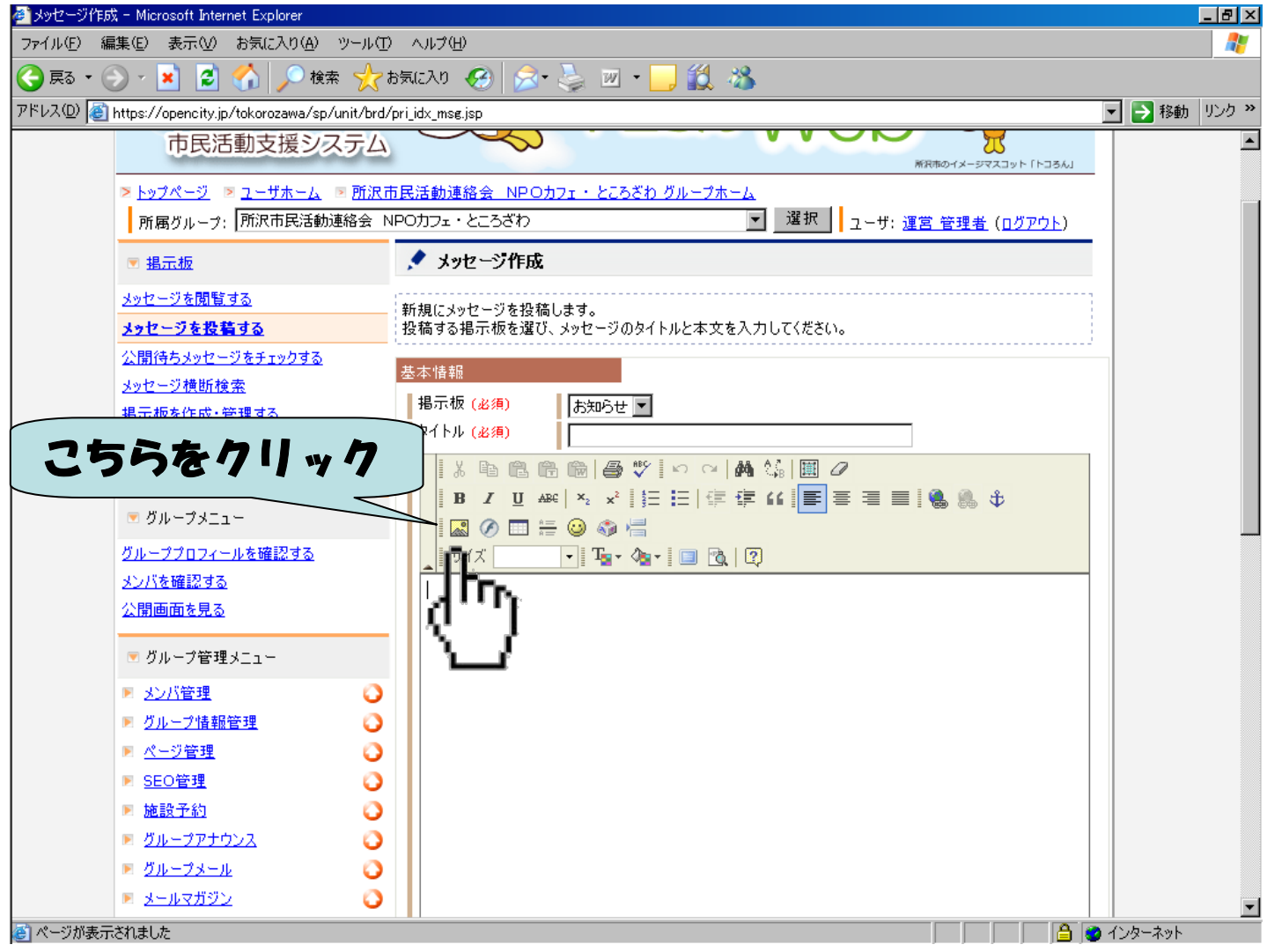

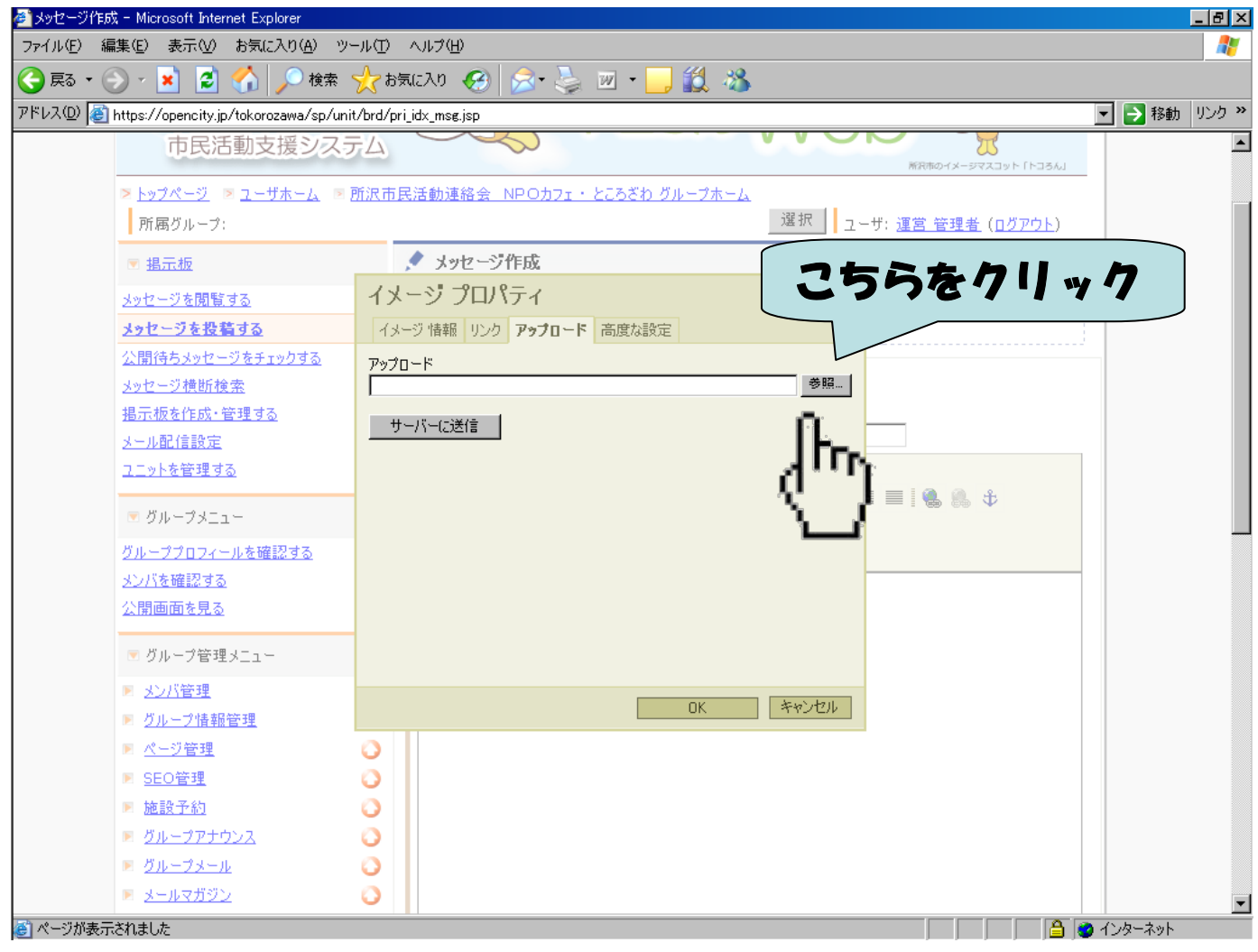

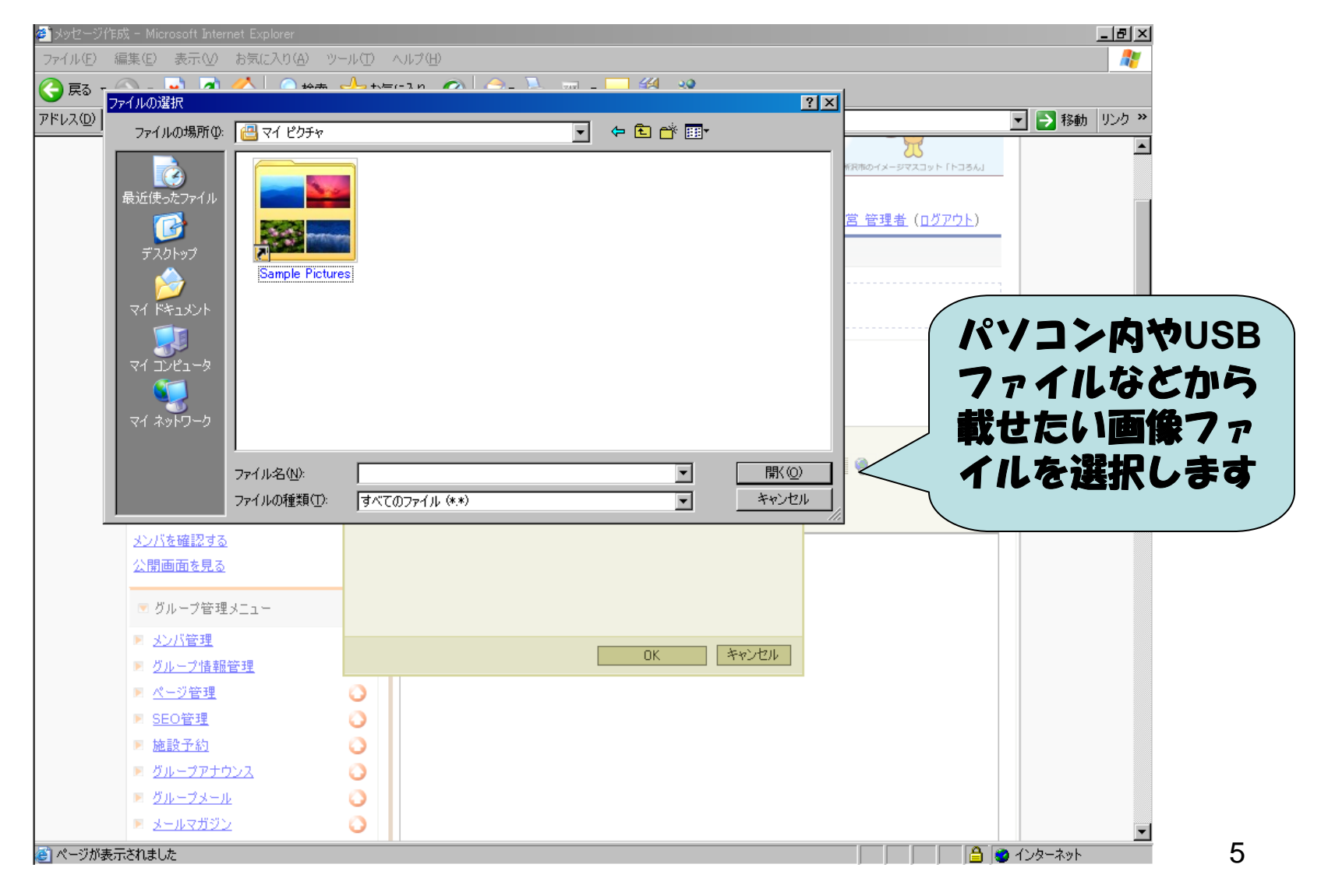

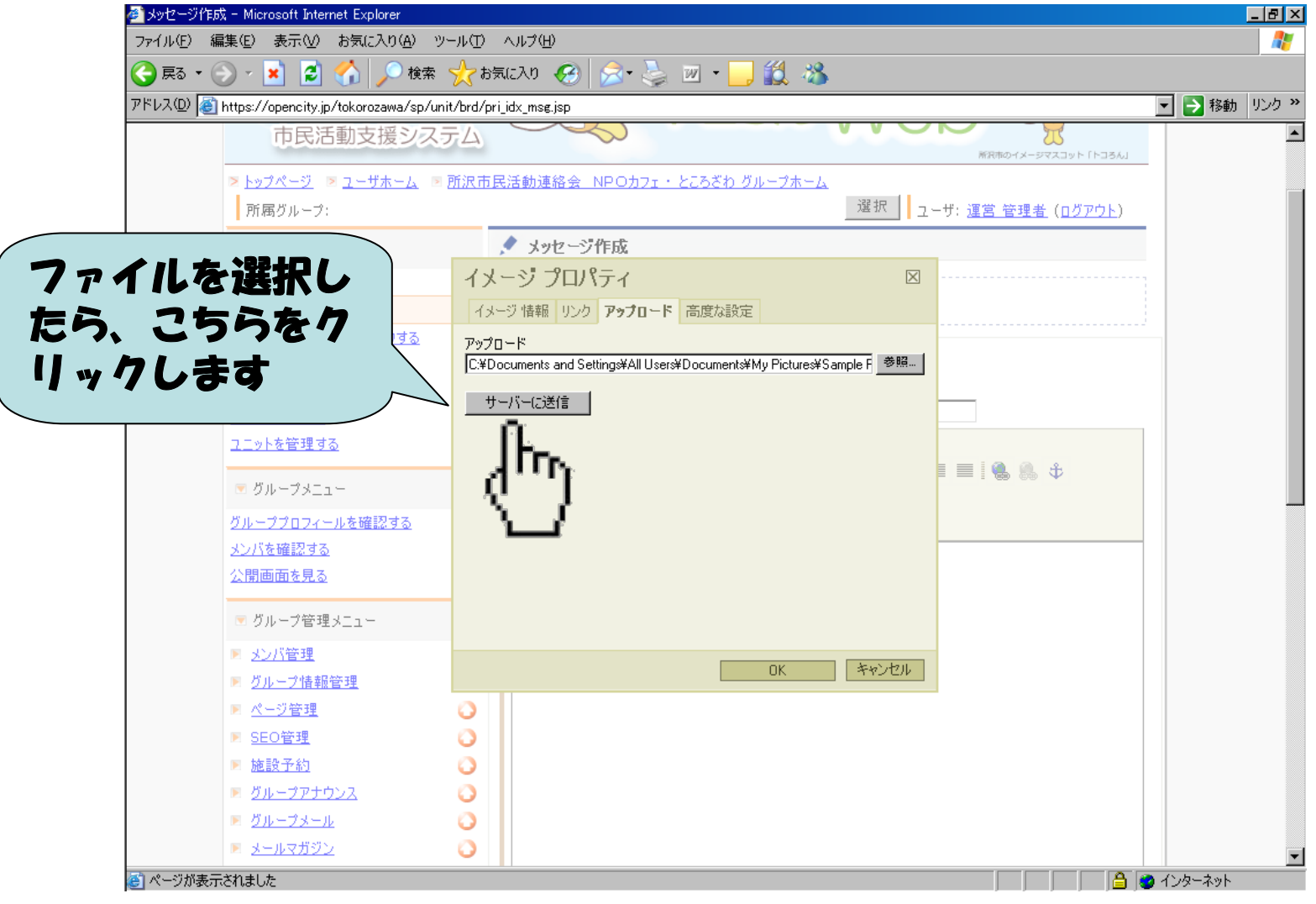

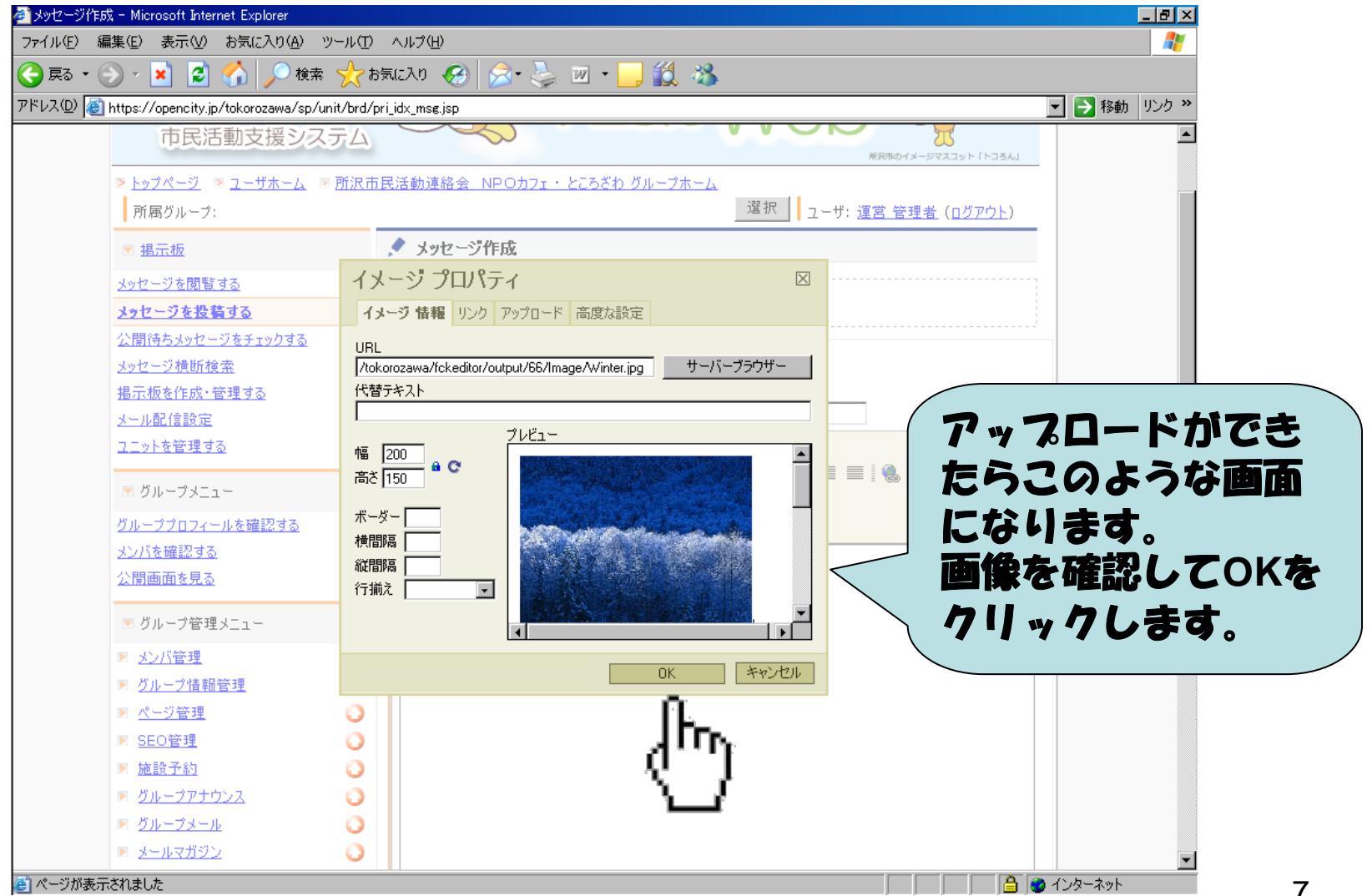

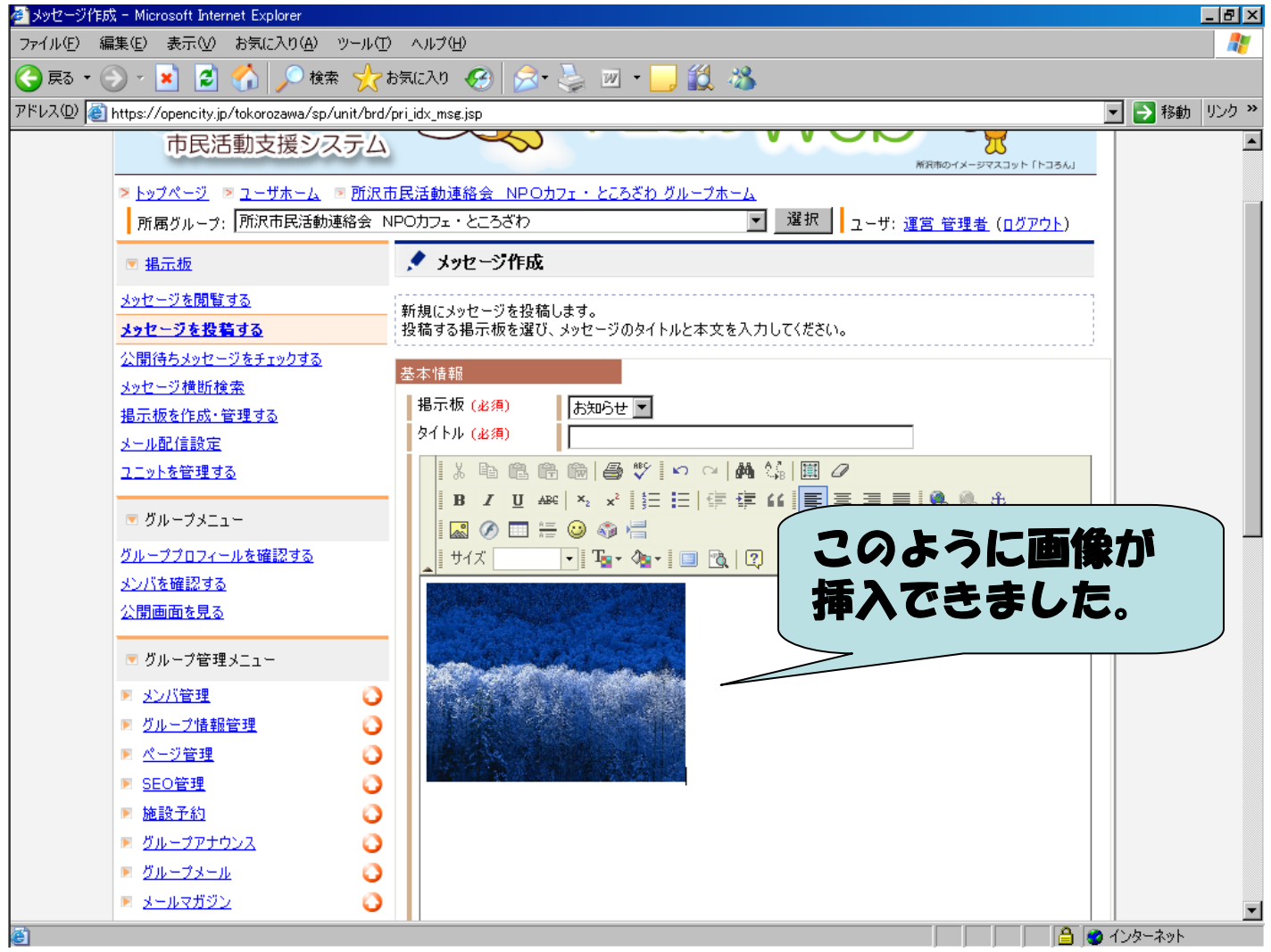

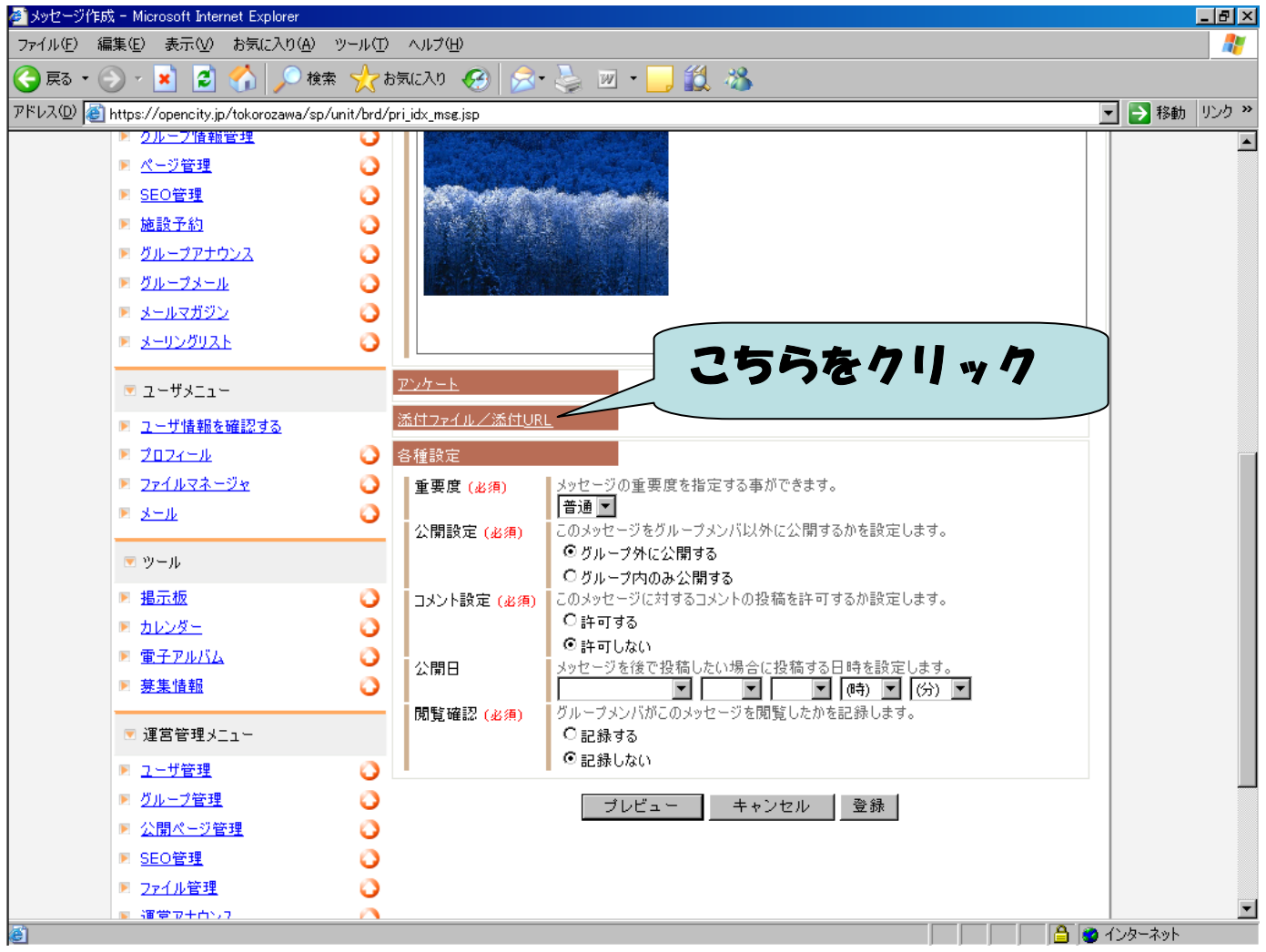

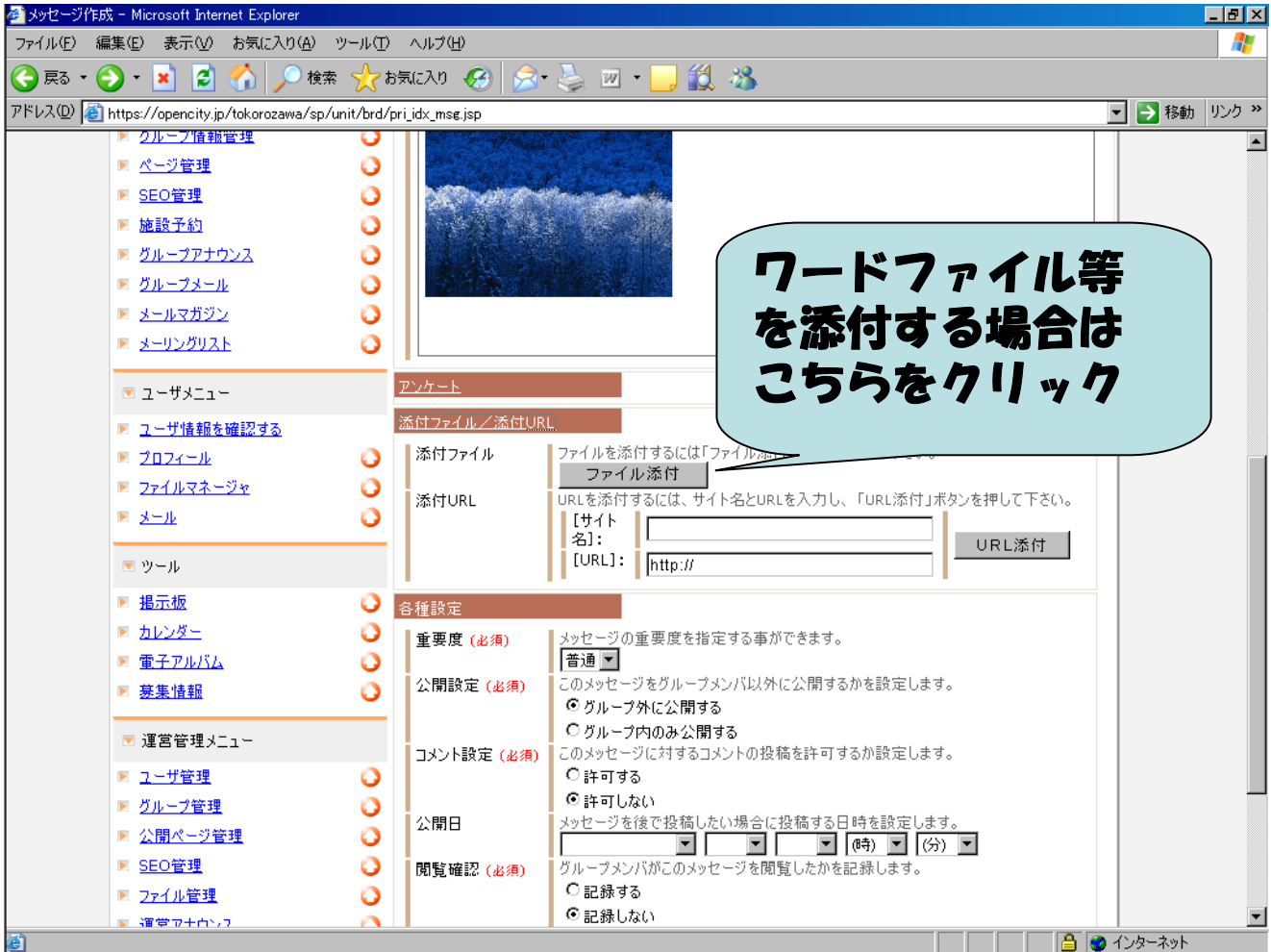

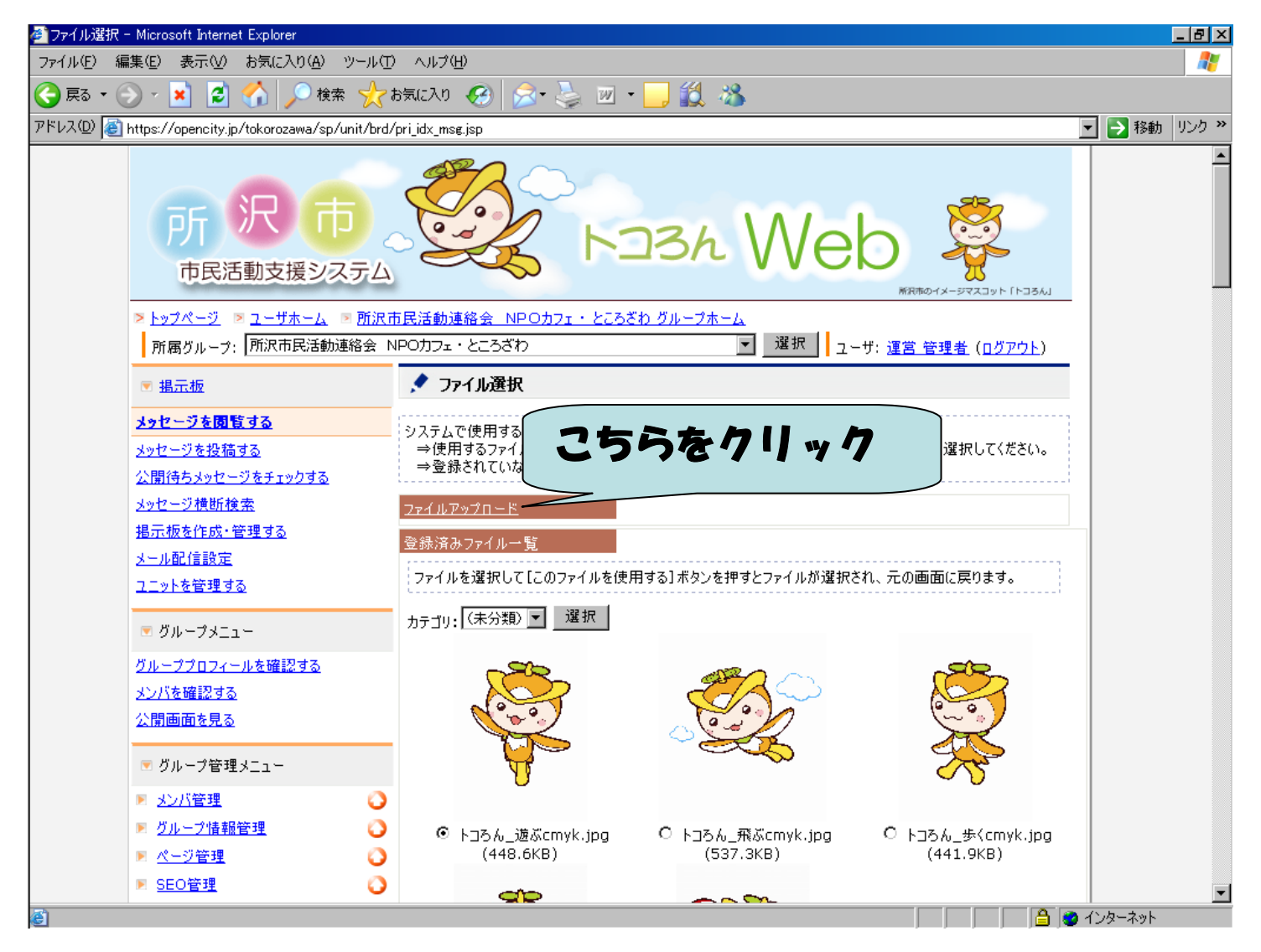

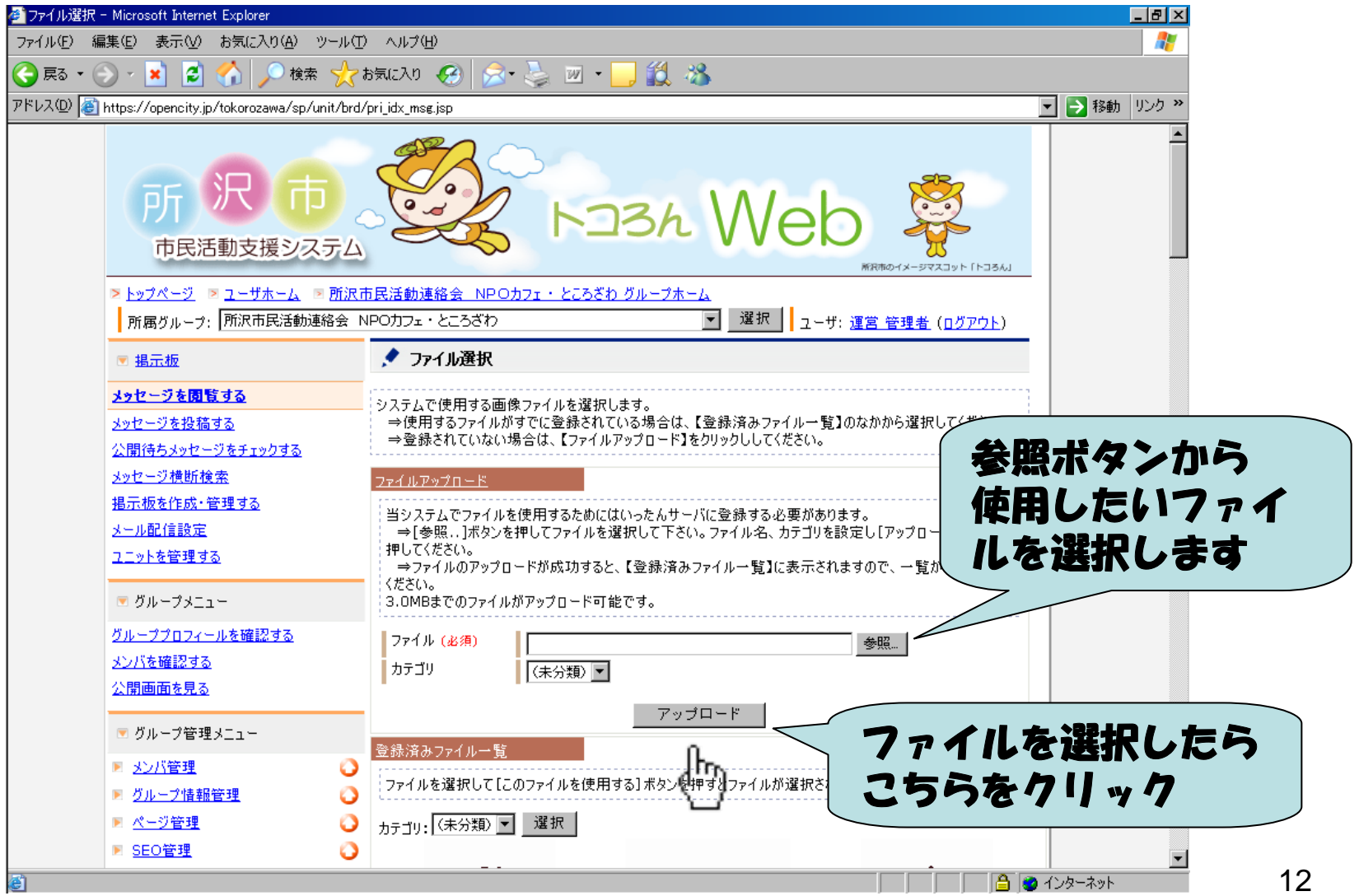

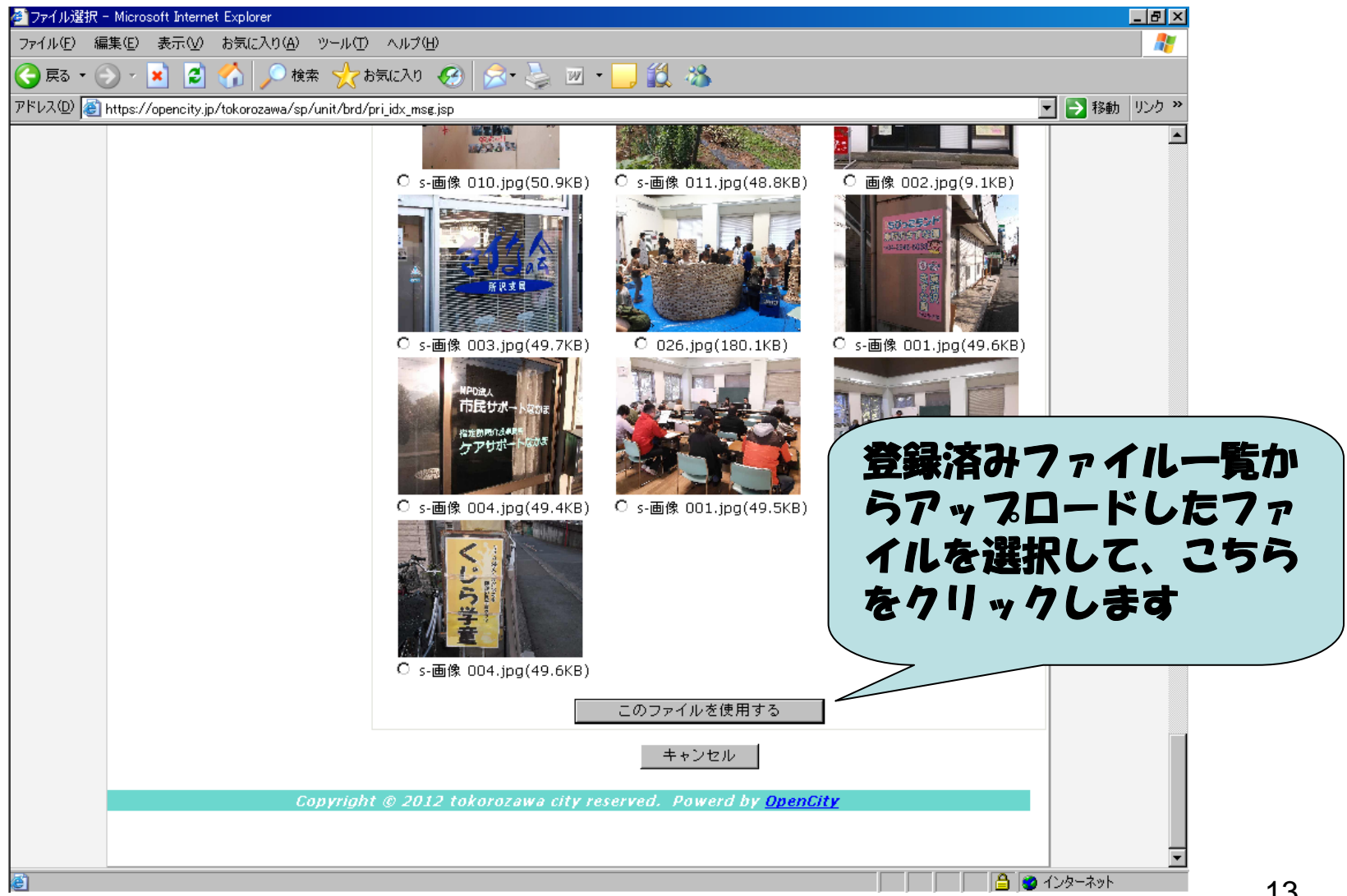

### メッセージの設定をする

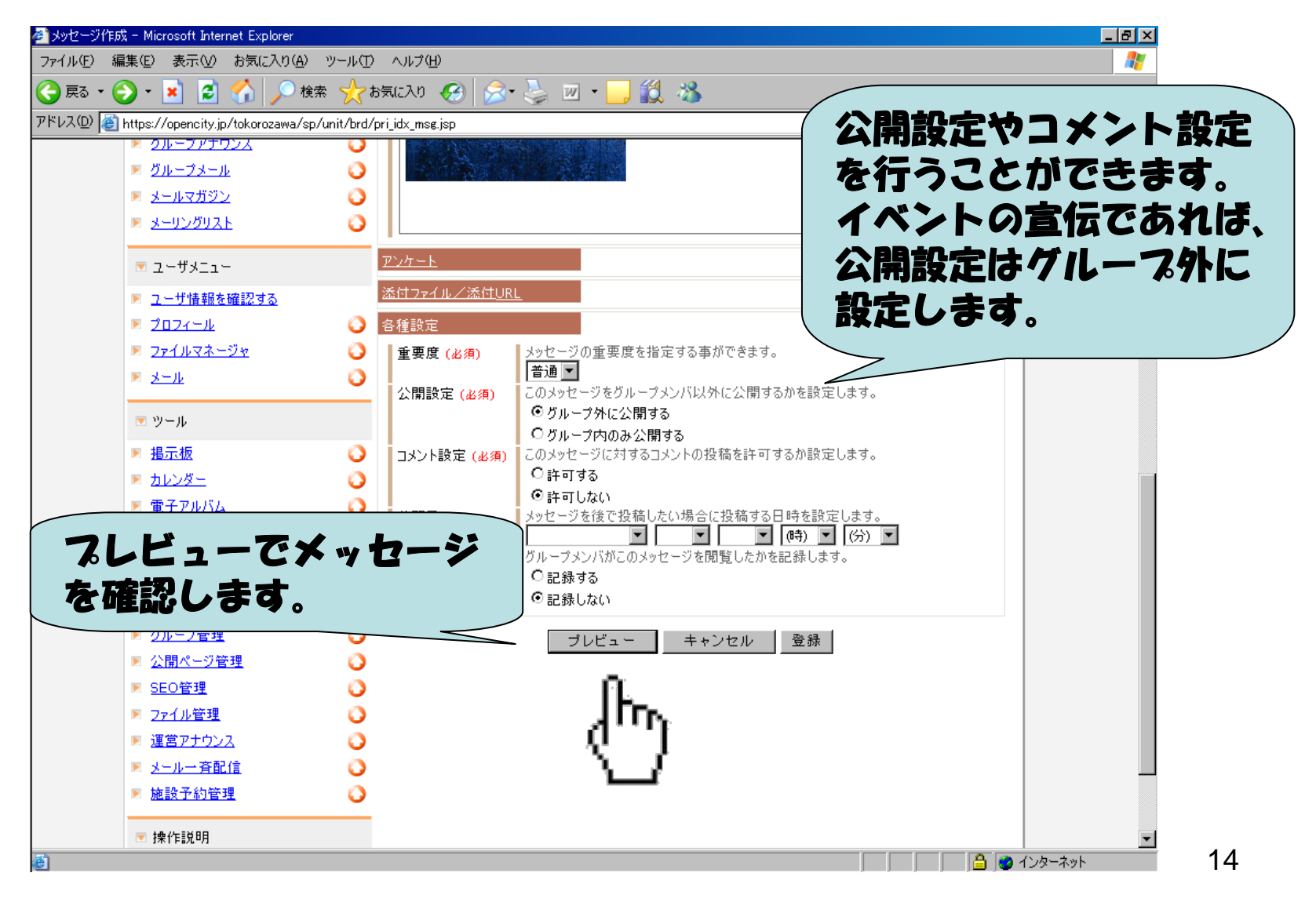

#### メッセージを確認する

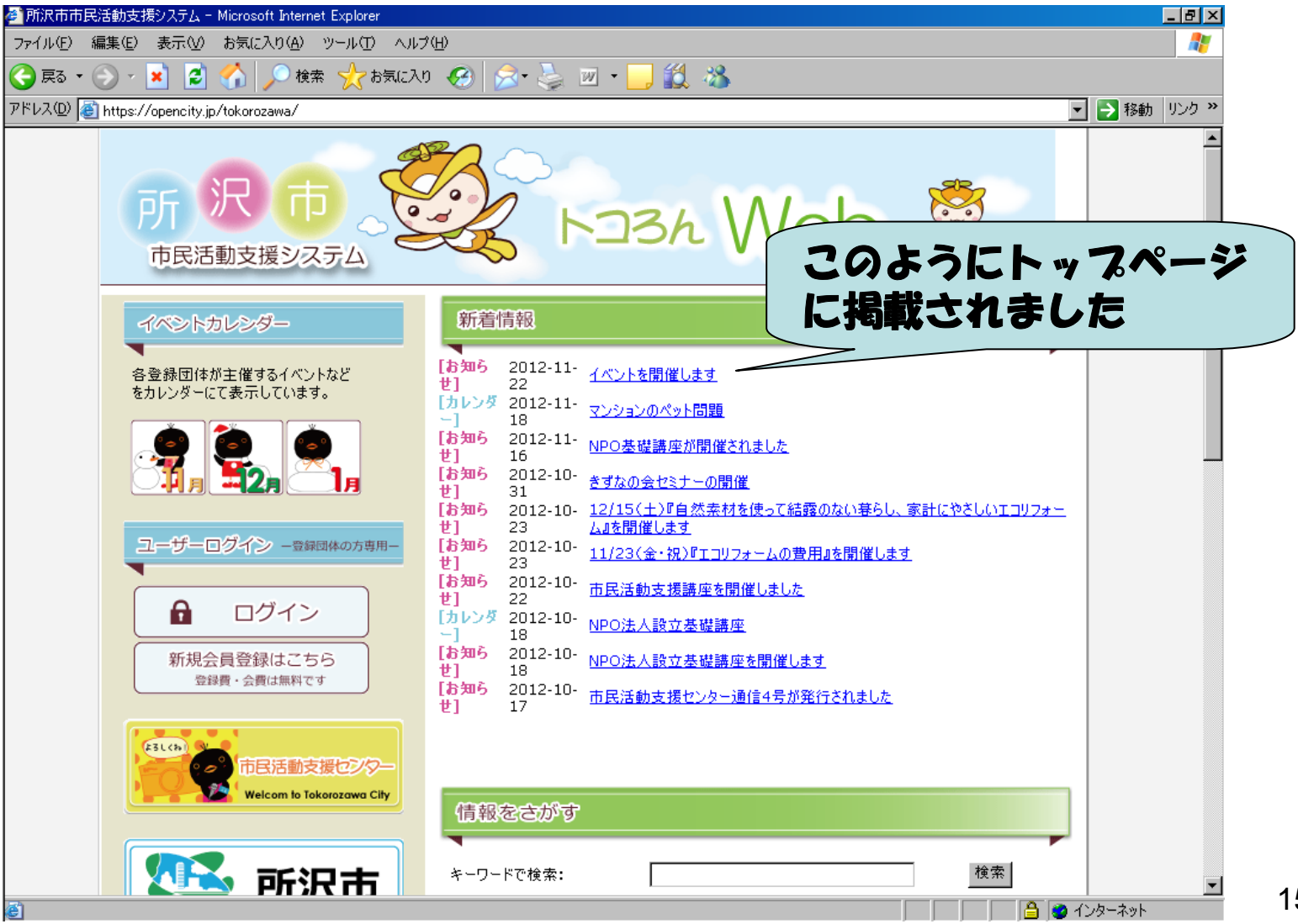

#### メッセージを確認する

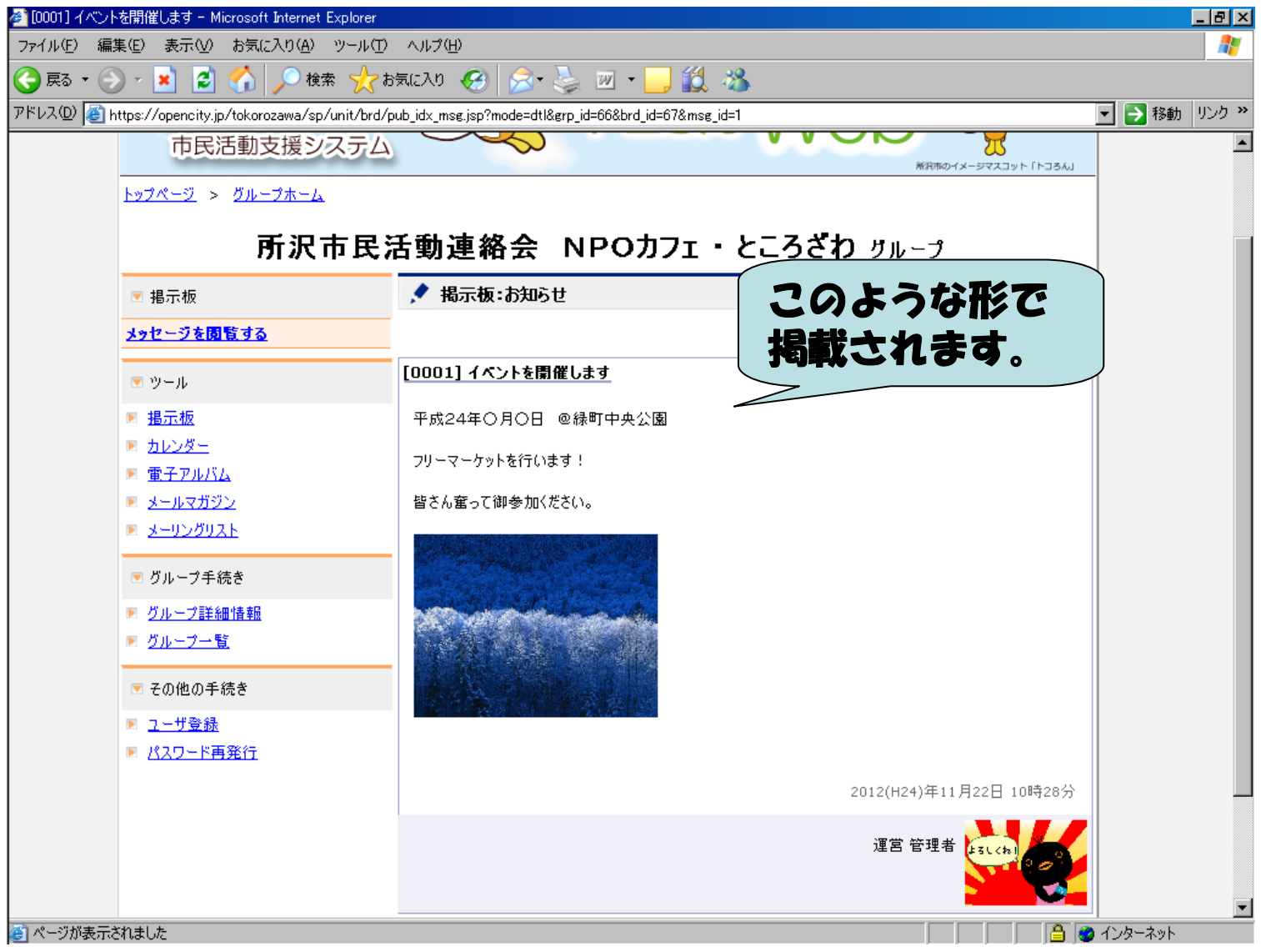

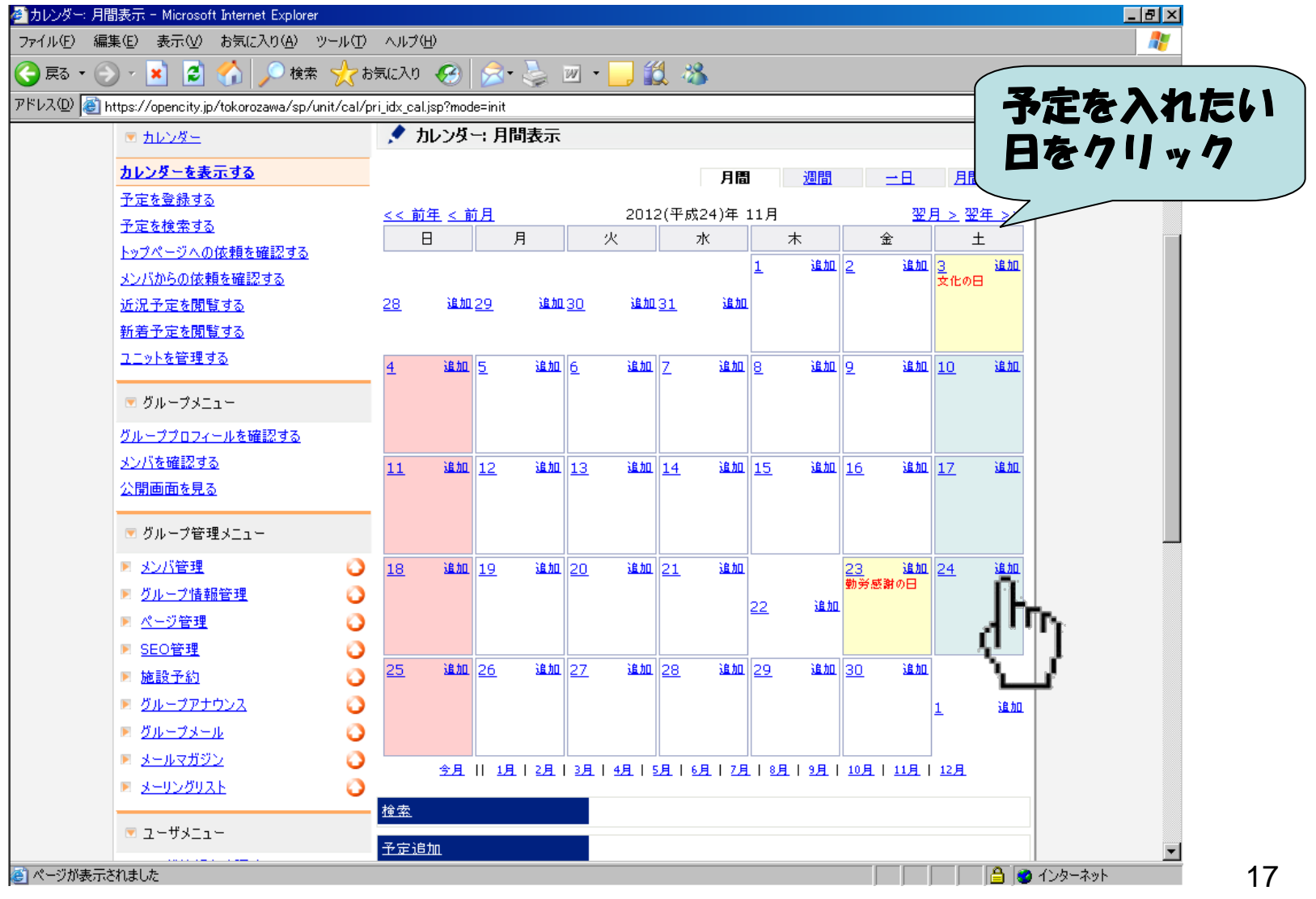

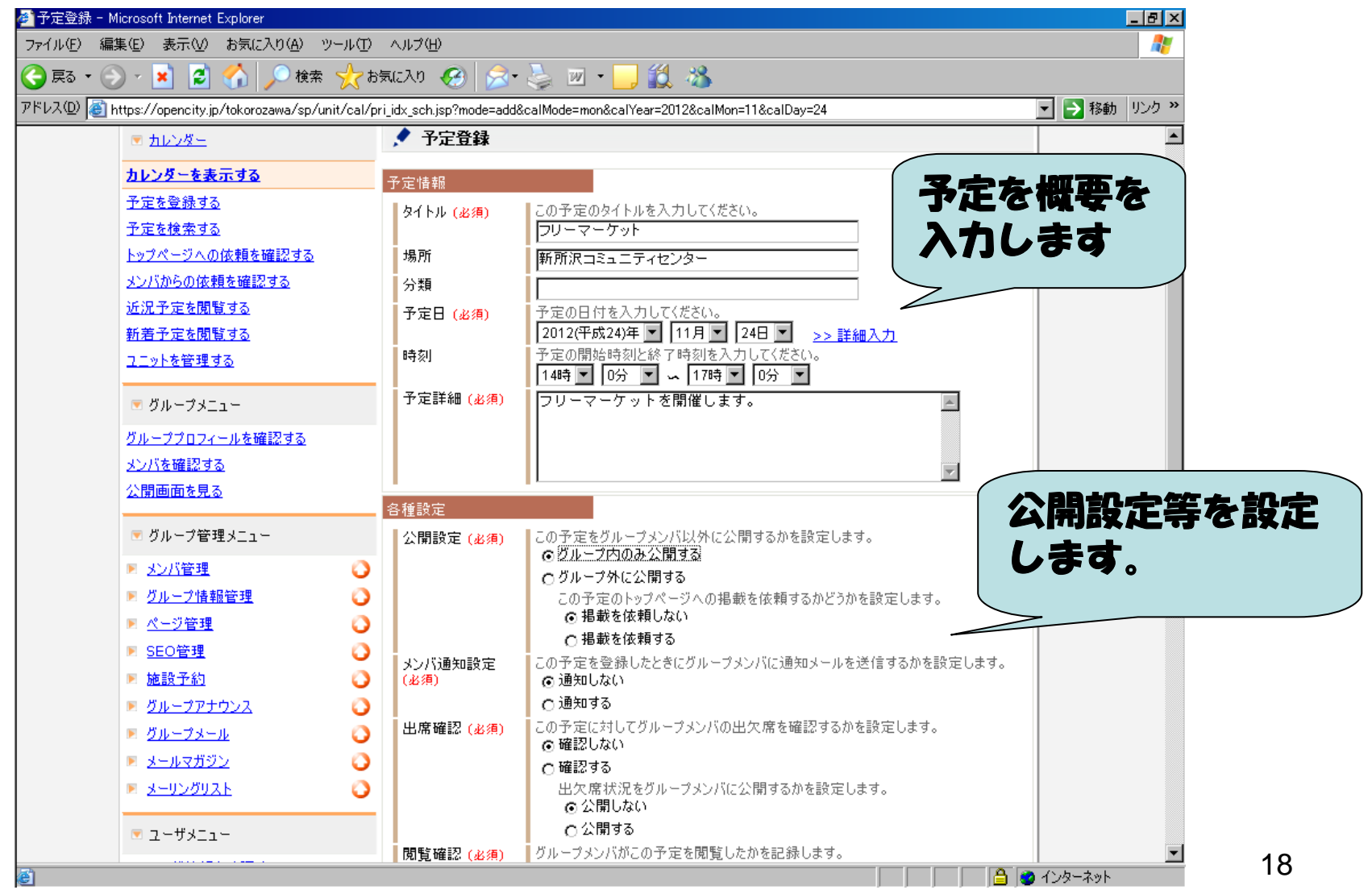

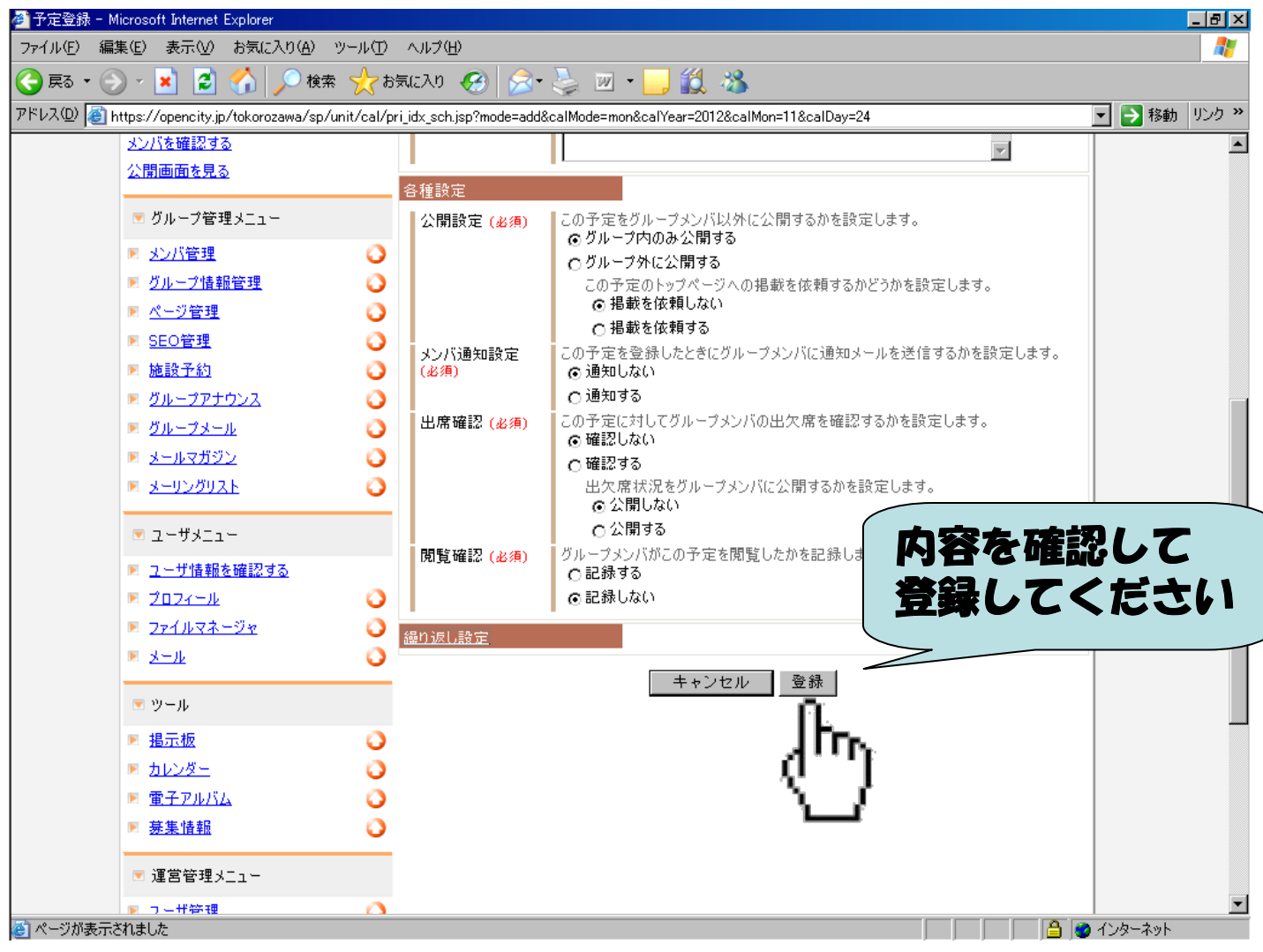

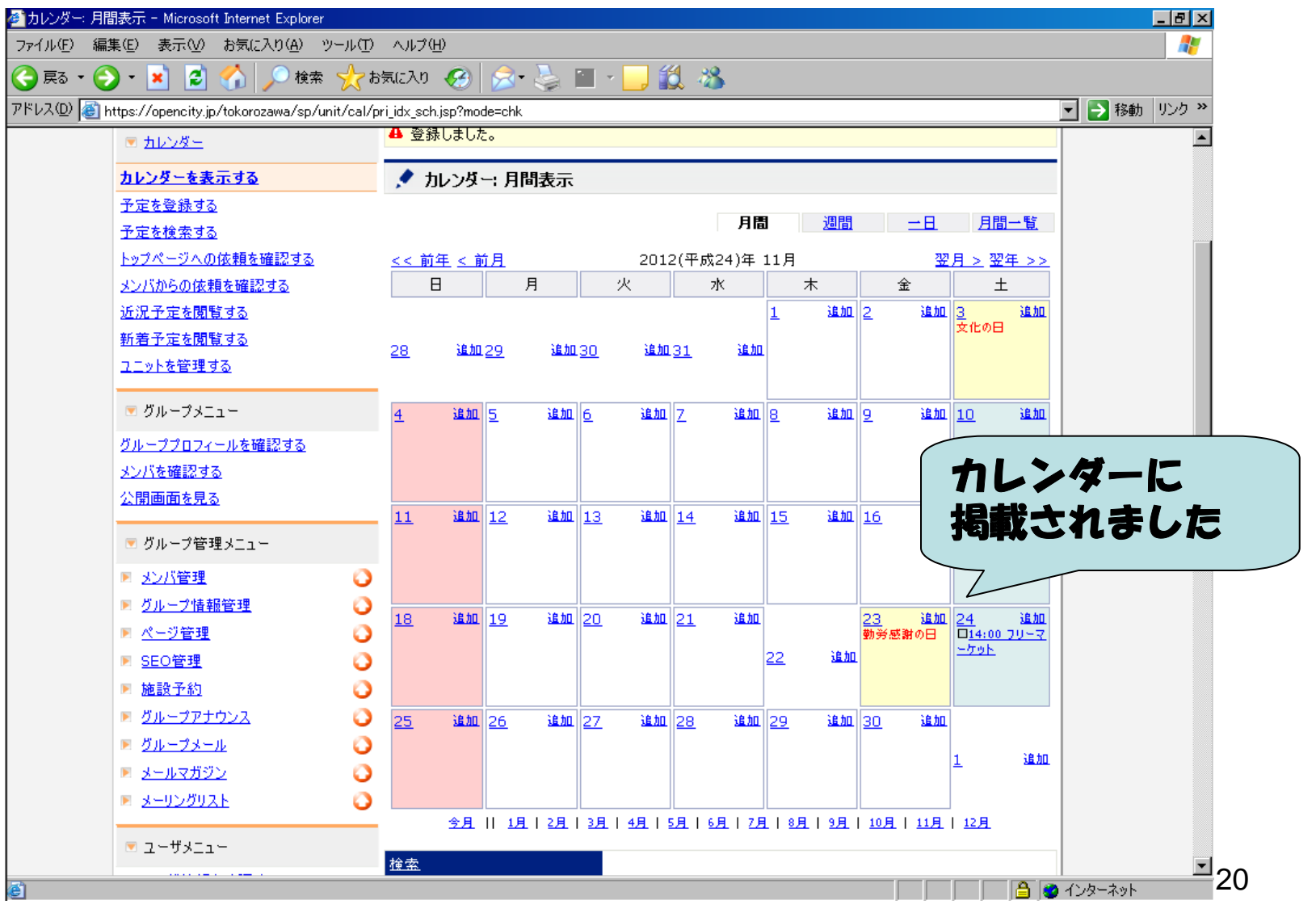

## 注意:カレンダー機能について

カレンダー機能については、作成した情報を管理 者(市民活動支援センター)で審査する必要があ るため、トップページのカレンダーに掲載するま で多少のお時間がかかる場合があります。(約1, 2日程度)

このため、作成から多少タイムラグがあるかと思 いますが、システムの不具合等ではありませんの で、あらかじめご了承ください。

21作成から1週間以上経過してもカレンダーに掲載 されない場合は、恐れ入りますが、市民活動支援 センターまでご連絡ください。

## ③写真アルバムを使う

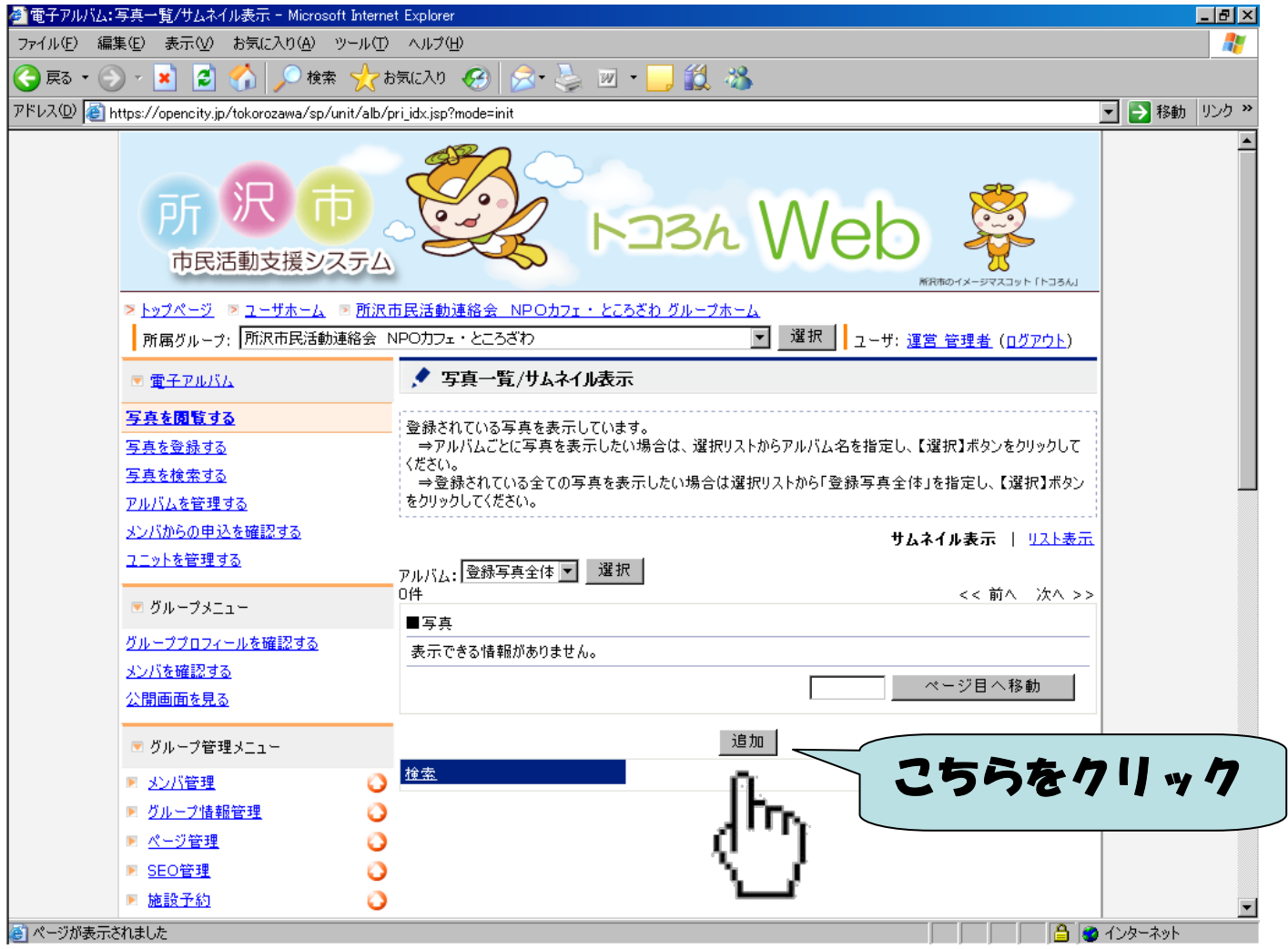

## ③写真アルバムを使う

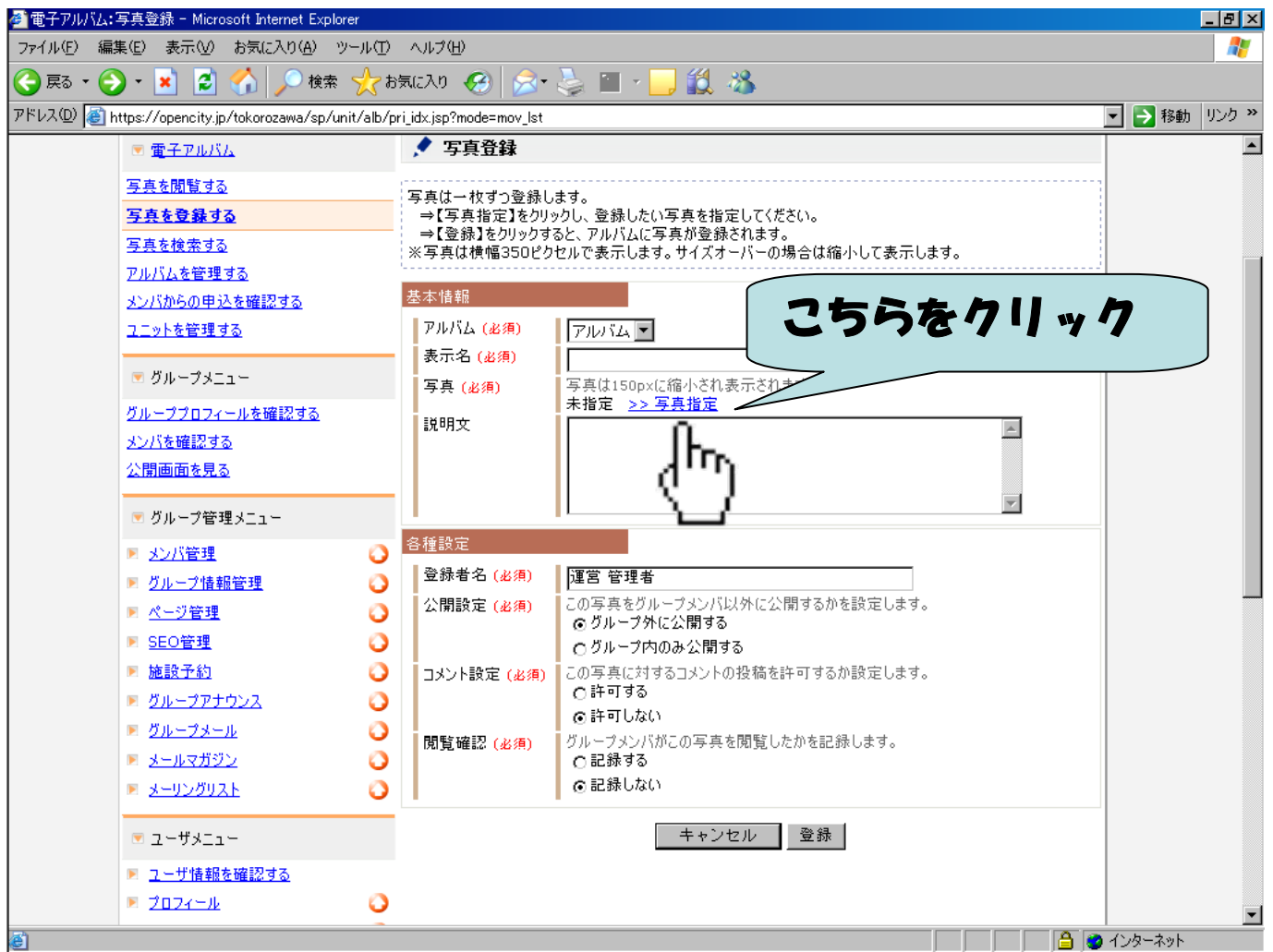

## 3写真アルバムを使う

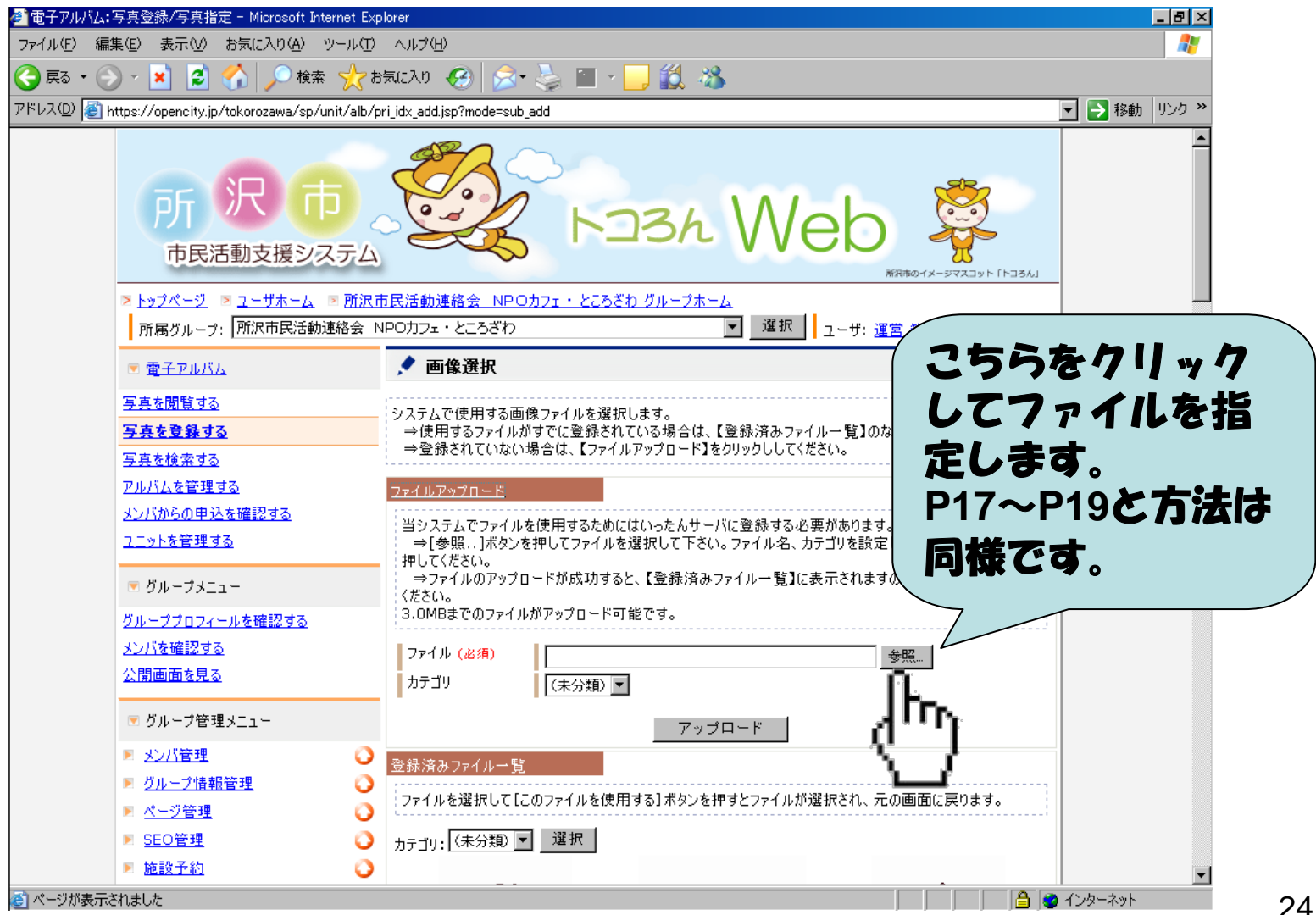

### ③写真アルバムを使う

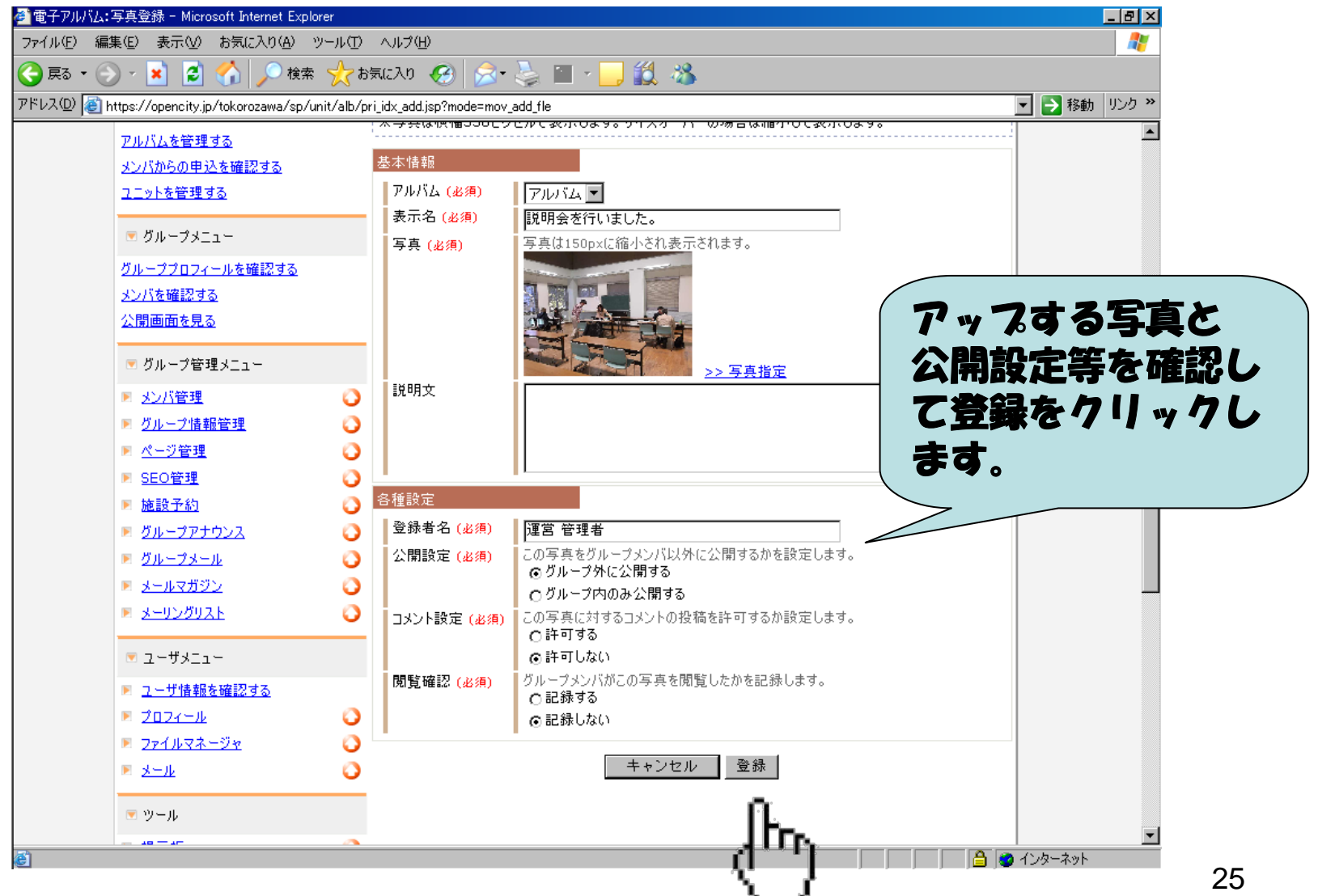

ட

### 3写真アルバムを使う

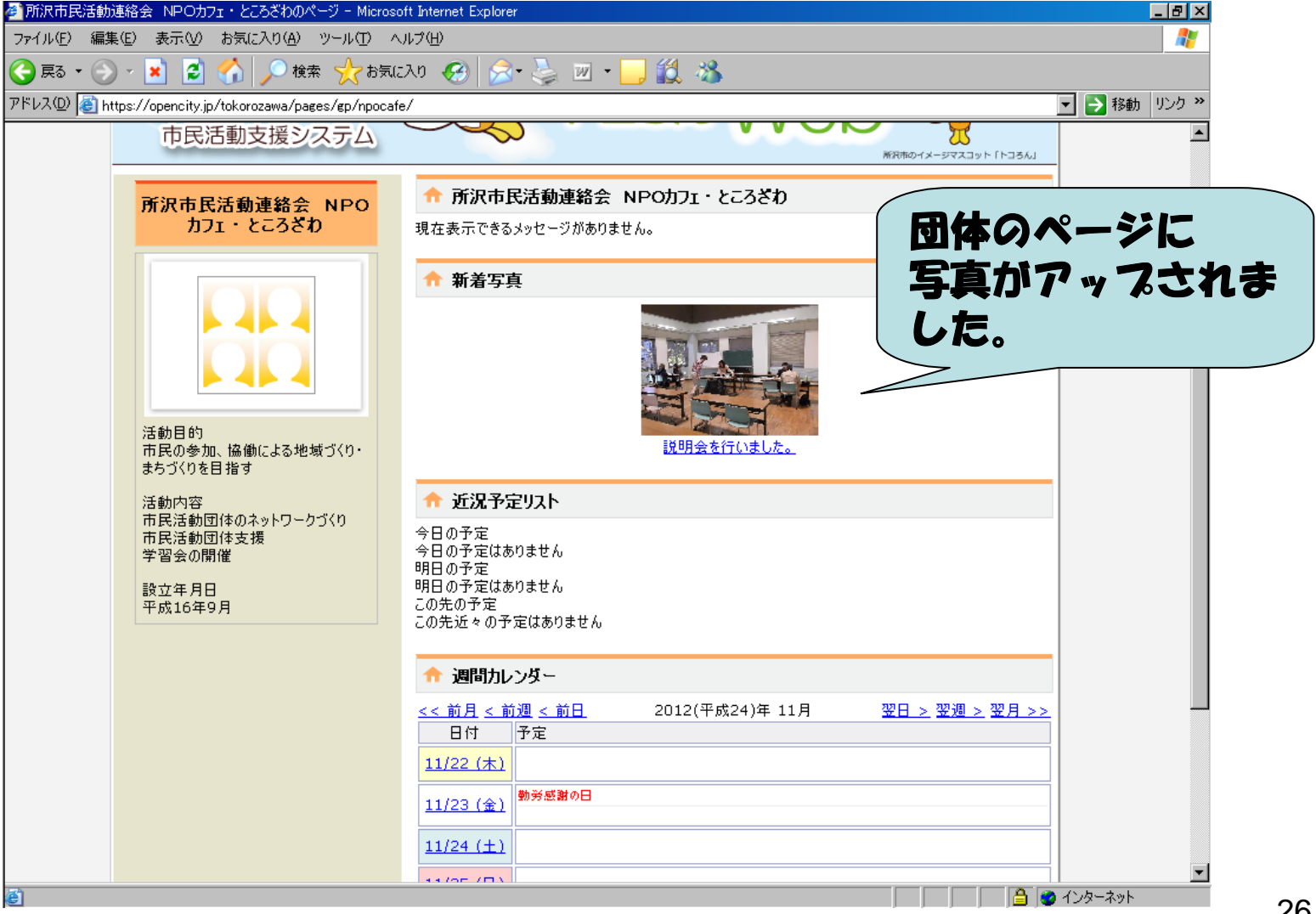

#### ミーティングコーナーの予約状況を確認する

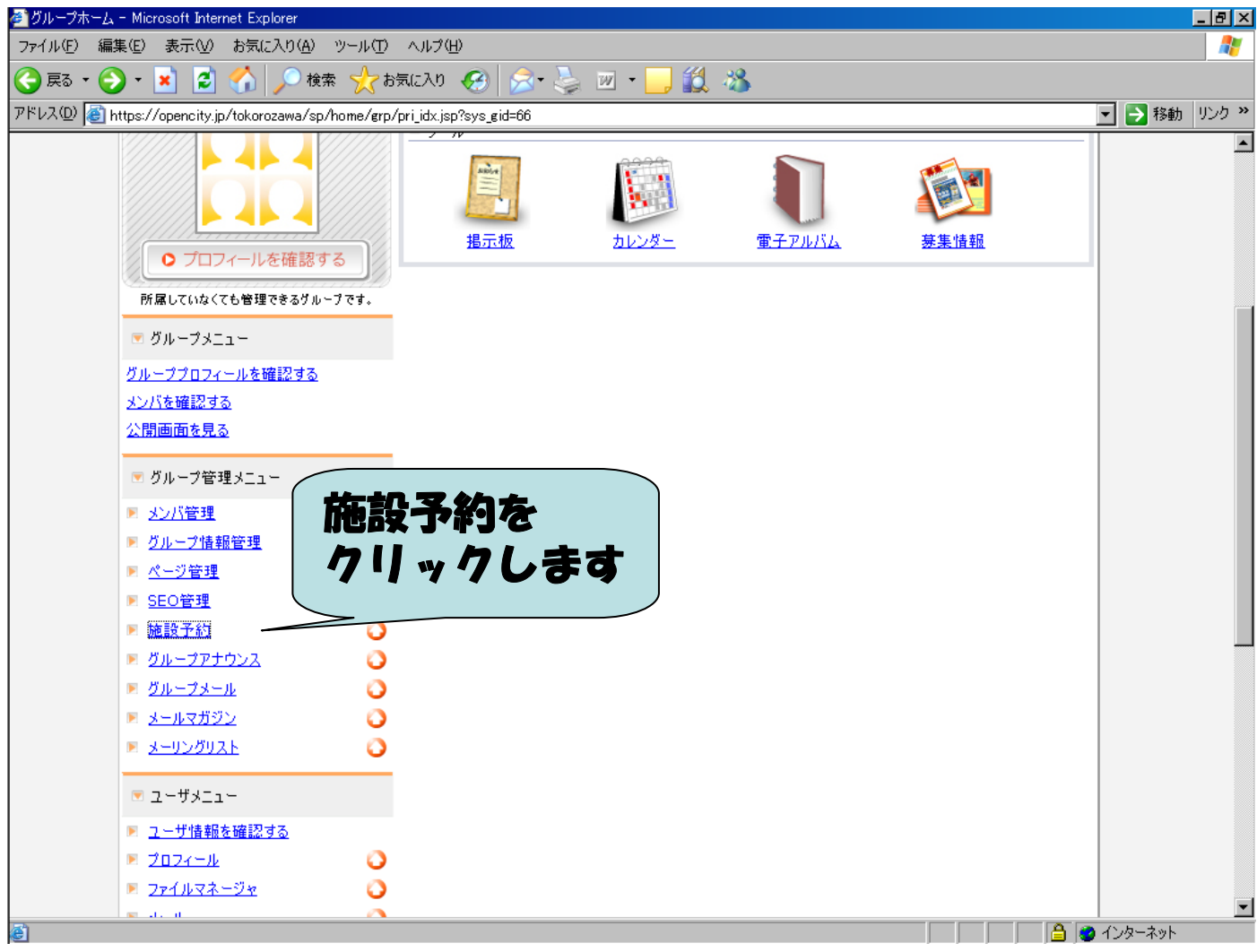

#### ミーティング コーナーの予約状況を確認する

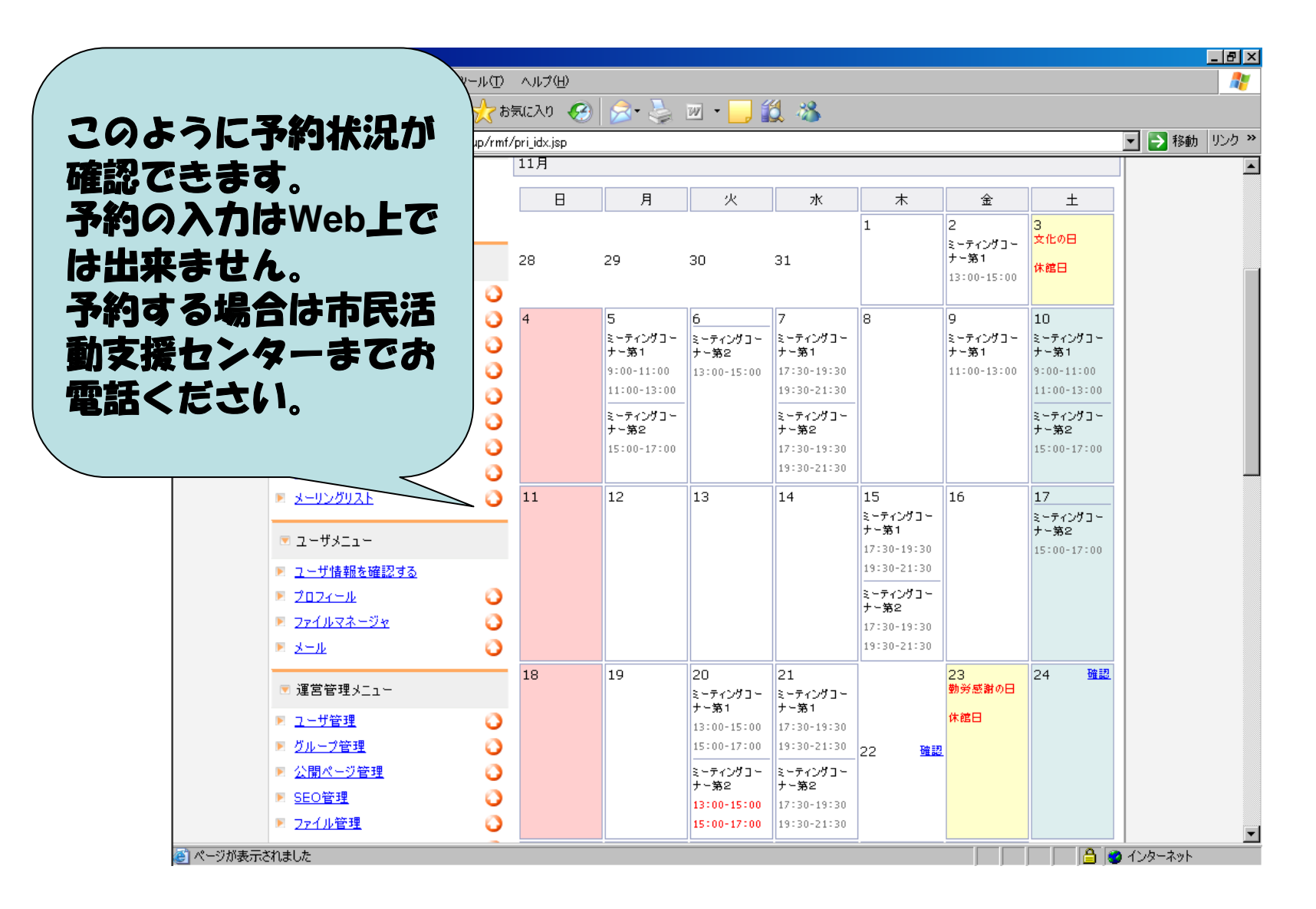

28